## **Obecné**

*Dovolujeme si Vás pozvat k účasti ve výběrovém řízení, které se uskuteční formou elektronické aukce na adrese https://lbckraj.proebiz.com dne* **18. 06. 2020 v 10:00***.*

*V případě Vašeho zájmu si prostudujte Předmět, Zadávací podmínky, Další ustanovení, Harmonogram a Pravidla elektronických aukcí PROEBIZ a vyplňte Přihlášku, kterou naleznete v části Přihláška této Výzvy.*

*Přihlášeným účastníkům bude dle harmonogramu zaslán desetimístný přístupový klíč.*

**Liberec 6***, dne:* **02. 06. 2020 v 12:31**

*Krajská správa silnic Libereckého kraje, příspěvková organizace* **Veronika Sedláčková** *telefon:***+420 725 691 346** *email:* **veronika.sedlackova@ksslk.cz**

# **Předmět**

*Předmětem elektronické aukce jsou tyto položky:*

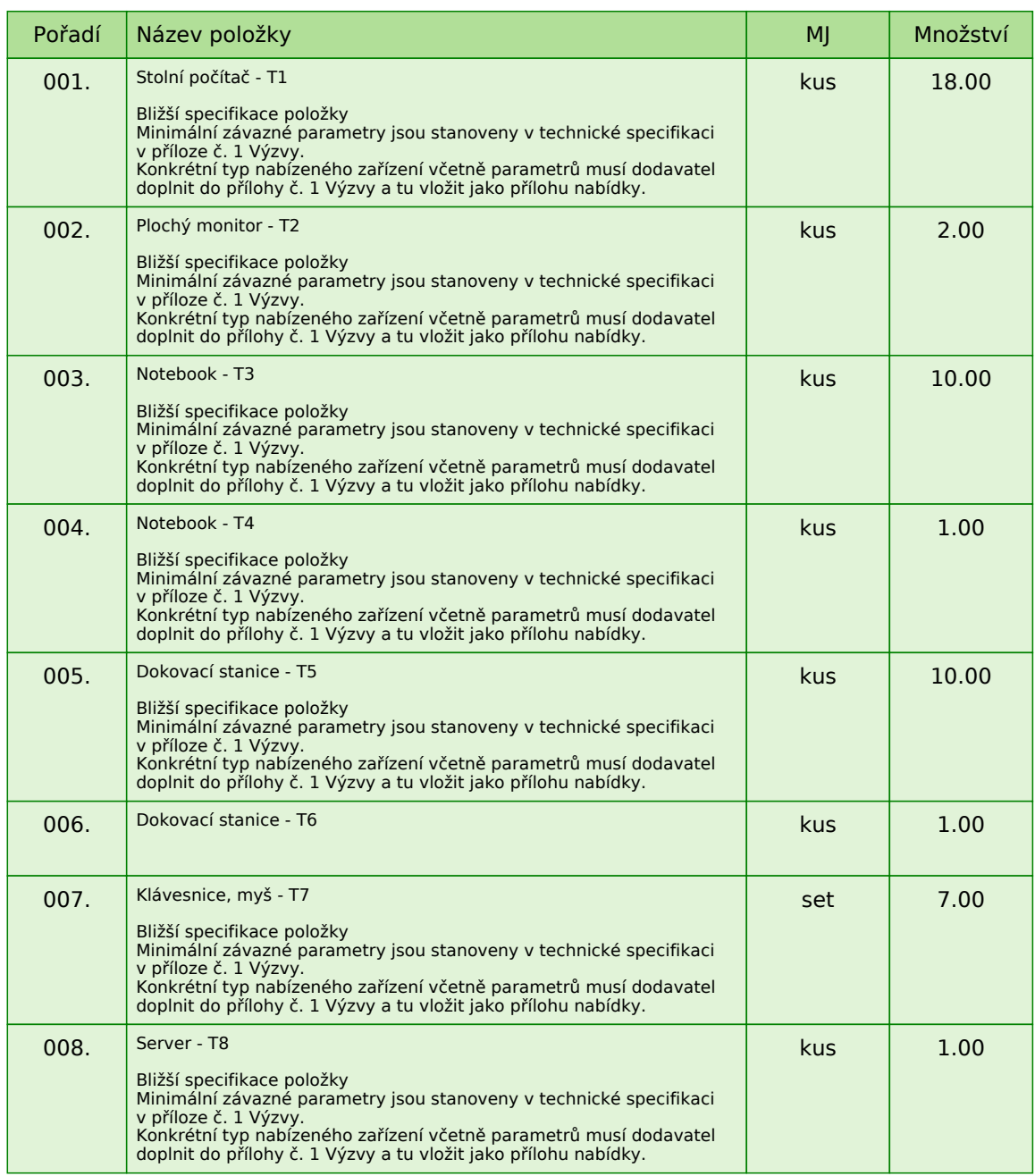

*Každou vloženou cenovou nabídku je* **NUTNÉ POTVRDIT STISKEM KLÁVESY ENTER!**

**Volitelné podmínky:**

*Nejsou definovány žádné volitelné podmínky.*

# **Přílohy**

- *1. Příloha výzvy - Příloha\_č.\_1\_Technická\_specifikace.docx*
- *2. Příloha výzvy - Příloha\_č.\_2\_Kupní\_smlouva.docx*
- *3. Příloha výzvy - Příloha\_č.\_3\_Kvalifikace.docx*

## **Zadávací podmínky**

**1)** *Cenu jednotlivých položek předmětu plnění uvádějte za množství stanovené v MJ* **v Kč bez DPH a včetně dopravy** *do sídla zadavatele.*

*Účastník v příloze č. 1 - Technická specifikace, v příloze č. 2 - Kupní smlouva a v příloze č. 3 - Kvalifikace této Výzvy vyplní požadované a vyznačené údaje zadavatelem a všechny přílohy vloží podepsané osobou oprávněnou jednat jménem či za účastníka naskenované do své nabídky.*

*Pokud nebudou požadované přílohy součástí nabídky, bude to považováno za nesplnění zadávacích podmínek a účastník, který takovou nabídku podal, bude v kontrolním kole z aukce vyloučen.*

*Zadavatel v příloze č. 1 - technická specifikace této Výzvy ve sloupci "Požadavek" uvedl minimální požadavky na vybrané parametry zboží, které musí být účastníkem dodrženy. Vyšší hodnoty nebo kvalitativně vyšší technologie se připouští není-li uvedeno jinak.*

*Zadavatel požaduje, aby veškeré dodávané zboží dle přílohy č. 1 - Technická specifikace bylo nové, nepoužité a určené pro prodej v České republice a se servisem v České republice.*

**2)** *Splatnost faktur Zadavatel neposkytuje zálohy. Splatnost faktury a platební podmínky jsou stanoveny v Kupní smlouvě.*

## **Další ustanovení**

*Zadavatel si vyhrazuje právo odmítnout všechny předložené nabídky, právo změnit nebo doplnit podmínky veřejné zakázky, právo zakázku kdykoliv zrušit bez udání důvodu. Žádný z účastníků nemá nárok na náhradu nákladů spojených s vypracováním a podáním nabídky.*

## **Hodnocení**

*Hodnocení nabídek bude provedeno podle celkové nabídkové ceny v Kč bez DPH za všechny požadované položky. Jako ekonomicky nejvýhodnější bude vybrána nabídka s nejnižší celkovou nabídkovou cenou. Další pořadí bude stanoveno vzestupně.* 

**Dodávka výpočetní techniky 2020**

### **Harmonogram**

*Po přihlášení účastníka k elektronické aukci mu bude odeslán desetimístný přístupový klíč.*

#### **Vstupní kolo**

**02. 06. 2020 v 12:30** *bude zpřístupněn eAukční portál pro zadávání vstupních nabídek, přičemž každý účastník vidí jen svou nabídku. V tomto kole mohou účastníci své nabídky a volitelné podmínky libovolně měnit.*

#### **Kontrolní kolo**

*Od* **17. 06. 2020 v 08:00** *do* **18. 06. 2020 v 10:00** *proběhne* **Kontrolní kolo***, které slouží pro formální kontrolu nabídek ze strany zadavatele. Po dobu tohoto kola účastníci nemohou své nabídky nijak měnit.*

#### **Aukční kolo**

**18. 06. 2020 v 10:00** *bude elektronická aukce zahájena a všem účastníkům se zobrazí nejnižší cenová nabídka (u každé položky). Po dobu* **00 hod. 20 min.** *mají jednotliví účastníci možnost své nabídky ještě upravovat (pouze směrem dolů). Nová cenová nabídka položky nemůže být shodná se stávající minimální cenou dané položky.*

#### **Minimální krok snížení cenové nabídky**

*Cenovou nabídku položky je možno snižovat minimálně o* **0.10 %***.*

*Minimální krok se vztahuje ke stávající hodnotě položky, kterou daný účastník požaduje změnit (tj. porovnává se s předchozí hodnotou této položky u daného účastníka).*

#### **Maximální krok snížení cenové nabídky**

*Cenovou nabídku položky je možno snižovat maximálně o* **50.00 %***. Maximální krok se vztahuje k nejnižší možné hodnotě položky, kterou daný účastník požaduje změnit (tj. porovnává se s aktuální nejnižší možnou hodnotou této položky u všech účastníků).*

#### **Prodlužování**

**Aukční kolo** *bude prodlouženo o* **2 min. při jakékoliv změně ceny** *v posledních* **1 min.**

#### **Platnost přístupových klíčů**

*Přístupové klíče expirují za* **30** *dní. Po této době již nebude možné se do eAukční síně přihlásit. Pokud máte zájem o vytištění vašeho protokolu o účasti v eAukci a historie eAukčního případu, doporučujeme vytištění provést neprodleně po ukončení elektronické aukce.*

#### **Zadavatel má právo v případě potřeby rozhodnout o individuálním prodloužení, respektive ukončení elektronické aukce.**

# **Kontakty**

*Zadavatelem elektronické aukce je: Krajská správa silnic Libereckého kraje, příspěvková organizace* **České mládeže 632/32 460 06 Liberec 6 Česká republika**

*Veškeré dotazy k předmětu elektronické aukce Vám zodpoví:* **Veronika Sedláčková** *telefon:* **+420 725 691 346** *email:* **veronika.sedlackova@ksslk.cz**

*Realizací elektronické aukce byla pověřena společnost:* **Krajská správa silnic Libereckého kraje, příspěvková organizace České mládeže 632/32 460 06 Liberec 6 Česká republika**

*Veškeré dotazy k technickému zabezpečení elektronické aukce Vám zodpoví administrátor:* **Veronika Sedláčková** *telefon:* **+420 725 691 346** *email:* **veronika.sedlackova@ksslk.cz**

# **Přihláška**

*Pro účast v elektronické aukci je nutné vyplnit přihlášku, kterou si můžete zobrazit ZDE.*

*Přihlášeným účastníkům bude dle harmonogramu zaslán desetimístný přístupový klíč.*

*Nezapomeňte si před přihlášením zkontrolovat nastavení svého prohlížeče. Více informací najdete v části Návod.*

# **Pravidla**

**PRAVIDLA ELEKTRONICKÝCH AUKCÍ PROEBIZ** *- si můžete zobrazit po odkliknutí na Pravidla elektronických aukcí PROebiz*

### **Návod**

#### **TECHNICKÉ NÁROKY eAUKČNÍHO SW PROEBIZ**

*Váš počítač musí být připojen k Internetu. Pro bezproblémovou účast je nutné mít v počítači nainstalovaný jeden z podporovaných webových prohlížečů:*

*- Microsoft Internet Explorer verze 11.0 a vyšší - Mozilla Firefox 13.0 a vyšší - Google Chrome*

*Dále je nutné mít nainstalovaný Adobe Flash Player (http://get adobe.com/flashplayer), v internetovém prohlížeči povolena vyskakovací okna, javascript a zapnuty cookies. Návod jak povolit cookies v internetovém prohlížeči*

*naleznete na http://proebiz.com/podpora.*

#### **JAK SE PŘIHLÁSÍTE DO ELEKTRONICKÉ AUKCE**

*V sekci* **PŘIHLÁŠKA** *této pozvánky klikněte na* **ZDE***. Dostanete se do přihlášky. Zde potvrďte souhlas s Pravidly elektronických aukcí PROebiz, vyplňte požadované údaje a přihlášku odešlete. Tímto je vaše společnost do elektronické aukce přihlášena.*

*Součástí Přihlášky je zvolení přístupového jména a hesla (min. délka přístupového jména i hesla je 8 znaků). Pomocí těchto údajů můžete následně (po doručení klíče) vstoupit do eAukční síně. Doporučujeme zvolit si zapamatovatelné jméno i heslo V přístupových údajích není možné používat diakritická znaménka a mezery.* **Své přístupové údaje si zapamatujte!**

#### **JAK VSTOUPIT DO eAUKČNÍ SÍNĚ**

*Pro vstup do eAukční síně použijte internetový odkaz (adresu) v části* **OBECNÉ** *této Výzvy k účasti. Kliknutím na něj se otevře internetový prohlížeč na adrese eAukční síně zadavatele. Budete vyzváni k zadání přístupových údajů (jména, hesla – zvolíte si sami v přihlášce a klíče – bude vám doručen emailem). Pokud tyto údaje zadáte správně (heslo i klíč jsou skryty), proběhne autentifikace a otevře se vám eAukční síň. Desetimístný klíč lze kopírovat (např. pomocí kláves Ctrl+C) z e-mailu a následně vložit do příslušného políčka (Ctrl+V). Do eAukční síně se nedá vstoupit před začátkem eAukce (začátkem bývá obvykle Vstupní kolo). V případě jakýchkoli komplikací kontaktujte, prosím, administrátora. Kontakt na něj najdete v části* **KONTAKTY***.*

#### **JAK SE Z eAUKČNÍ SÍNĚ ODHLÁSIT**

*Odhlášení provedete pomocí tlačítka* **LOGOUT***, které se nachází v pravém horním rohu eAukční síně. Pokud odhlášení provedete zavřením okna Internetového prohlížeče, do eAukční síně se bude možné znova přihlásit až za 20 s.*

#### **CO MŮŽETE VE VSTUPNÍM KOLE**

*Vstupní kolo slouží k zadání vstupních cenových nabídek a volitelných podmínek. V tomto kole si můžete prohlédnout a vyzkoušet práci v eAukčním prostředí. Zvláště se soustřeďte na čas do konce kola. Tento časový údaj se mění obvykle v rozmezí 3 - 5 sekund (pokud do ukončení kola zbývá méně než 24 hodin). Pokud se tak neděje, pravděpodobně máte přerušené spojení a bude potřeba se do eAukční síně znovu přihlásit.*

*V tomto kole je vaší povinností zadat vstupní cenové nabídky. Každou vloženou cenovou nabídku je* **NUTNÉ POTVRDIT STISKEM KLÁVESY ENTER!** *Ve Vstupním kole je možné ceny i volitelné podmínky libovolně měnit a upravovat. Uvidíte jen své cenové nabídky. Volitelné podmínky zadáváte (vyplňujete) kliknutím na řádek dané podmínky v pravém sloupci (pokud není podmínka vyplněna, je zobrazeno v daném políčku slovo změnit nebo je políčko prázdné).*

#### **CO MŮŽETE V KONTROLNÍM KOLE**

*Kontrolní kolo slouží pro kontrolou nabídek vyhlašovatelem, popř. předběžné vyhodnocení, testování vzorů apod. V tomto kole nemohou účastníci provádět žádné úpravy ani vkládat nové nabídky. Je možné využít Chatové komunikace.*

#### **CO MŮŽETE V AUKČNÍM KOLE** *V Aukčním kole již můžete upravovat své cenové nabídky pouze směrem dolů (nákupní elektronická aukce).*

*Vaše nová cenová nabídka položky nemůže být shodná se stávající minimální cenou v dané položce.*

*V průběhu elektronické aukce řízení prosím sledujte:* **čas do konce kola** *- jehož změna potvrzuje váš kontakt s eAukčním systémem V případě, že se čas zastaví, stiskněte klávesu F5 pro obnovení síně.* **komunikace s administrátorem** *- nástroj pro komunikaci s administrátorem. Zde můžete online komunikovat s administrátorem.*

*Celý průběh elektronické aukce od odeslání Výzev k účasti až po ukončení je zaprotokolován do historie. Veškeré prováděné operace jsou zaznamenávány s přesností na sekundy. Po ukončení elektronické aukce vám bude nabídnuta možnost zobrazení historie a protokol vaší účasti.*

*Aukční kolo bývá obvykle prodlužováno. Bližší informace o prodloužení naleznete s části* **HARMONOGRAM***.*

**V PŘÍPADĚ TECHNICKÝCH POTÍŽÍ V PRŮBĚHU ELEKTRONICKÉ AUKCE SE OBRACEJTE NA ADMINISTRÁTORA. SPOJENÍ NA NĚJ NALEZNETE V ČÁSTI KONTAKTY.**